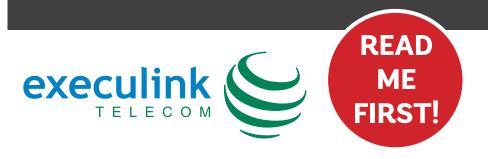

# **QUICK CONNECT GUIDE**

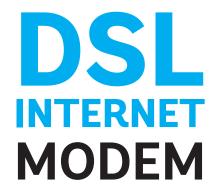

**NEED HELP?** 

CALL 1.877.393.2854 VISIT SUPPORT.EXECULINK.CA

### **STEP 2: CONNECT FILTERS**

If you DON'T have a home phone line, you can skip this step.

Place a telephone filter between every device in your home that plugs into a phone jack, except the modem (e.g. telephones, fax machines, and alarm systems—although your alarm system may require its own specific type of filter). The filter plugs into the wall and the devices plug into the filter.

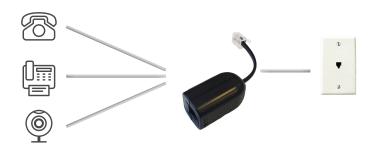

If you're unsure whether you need a filter, call us at 1.877.393.2854.

#### **STEP 4: TURN ON**

1. Connect the power adapter to the modem. Turn on the modem and wait up to fifteen minutes while the modem downloads software updates.

Please note: It is important NOT to turn off the modem/router while this is happening as it may cause malfunctions.

- 2. After fifteen minutes the following lights should be lit green on the front panel of the modem:
- Power
- ADSL
- Internet

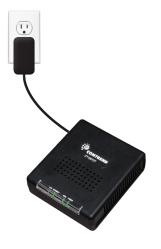

# STEP 1: DOUBLE CHECK

Make sure you have the following components in your High Speed Internet package.

| High Speed Modem &<br>Power Adapter |  |
|-------------------------------------|--|
| Ethernet Cord &<br>Telephone Cord   |  |
| Telephone filter(s) if required     |  |

## **STEP 3: CONNECT TO MODEM**

Connect one end of the grey telephone cord into the grey DSL port in the back of the modem and the other end into your wall jack, which should be no further than six feet away.

Please note: Telephone extension cords should not be used to connect the modem to the telephone jack.

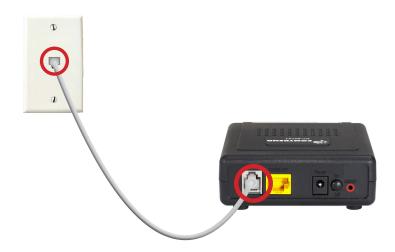

### **STEP 5: CONNECT TO COMPUTER**

Connect one end of the Ethernet cable to the Ethernet card in your computer and the other end to any one of the yellow Ethernet ports in your modem.

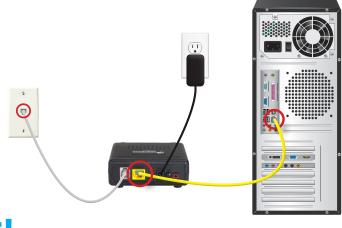

DONE!

NEED HELP? CALL 1.877.393.2854
VISIT SUPPORT.EXECULINK.CA